### **WireGuard**

zswu

## WireGuard Introduction

#### $\Box$  Simple and fast VPN solution

- Low overhead
- Deep integration with Linux kernel
- Over UDP

#### **Q** Peer to Peer

**□** Secure

#### $\Box$  Built-in Roaming

• Connections keep alive even if the underlay network change

### TUN/TAP

### TAP

Layer 2 More overhead(L2) Transfer any protocol Support L2+ services

### TUN

Layer 3 Less Overhead(L3) Only IPv4 , IPv6 Support L3+ services

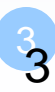

# Installation

#### <https://www.wireguard.com/install/>

### $\Box$  Linux kernel >= 3.10

### $\Box$  CentOS

- \$ sudo curl -Lo /etc/yum.repos.d/wireguard.repo https://copr.fedorainfracloud.org/coprs/jdoss/wireguard/repo/epel-7/jdosswireguard-epel-7.repo
- \$ sudo yum install epel-release
- \$ sudo yum install wireguard-dkms wireguard-tools

### □ FreeBSD

• # pkg install wireguard

### Tools

#### □ Provided by WireGuard

- wg
	- $\triangleright$  Set and retrieve configuration of WireGuard interface
- wg-quick
	- $\triangleright$  Set up a WireGuard interface simply

### $\square$  System tools

- ip / ifconfig
	- $\triangleright$  Setup wg interfaces
- **Systemd** 
	- Auto start after boot

# Setup by hand (Linux)

**Q** Add interface

• # ip link add dev wg0 type wireguard

 $\Box$  Setup ip

- $\#$  ip address add dev wg0 192.168.2.1/24
- # ip address add dev wg0 192.168.2.1 peer 192.168.2.2

 $\Box$  Setup wg configurations

- # wg setconf wg0 myconfig.conf
- # wg set wg0 listen-port 51820 private-key /path/to/private-key peer ABCDEF... allowed-ips 192.168.88.0/24 endpoint 209.202.254.14:8172

 $\Box$  Start interface

• # ip link set up dev wg $\theta$ 

# Setup by configuration

#### $\Box$  Configuration file

• /etc/wireguard/wg0.conf

#### Start interface

- # systemctl enable wg-quick@wg0
- # wg-quick up wg0

# Example Configurations – Client

[Interface]

```
Address = 10.113.0.4/16
```

```
PrivateKey = [CLIENT PRIVATE KEY]
```

```
[Peer]
PublicKey = [SERVER PUBLICKEY]
AllowedIPs = 10.113.0.0/16, 10.123.45.0/24, 1234:4567:89ab::/48
Endpoint = [SERVER ENDPOINT]:51820
PersistentKeepalive = 25
```
### Example Configurations – Server

[Interface] Address =  $10.113.0.254/16$ ListenPort  $= 51820$ PrivateKey = [SERVER PRIVATE KEY]

# note - substitute eth0 in the following lines to match the Internet-facing interface PostUp = iptables -A FORWARD -i %i -j ACCEPT; iptables -t nat -A POSTROUTING -o eth0 -j MASQUERADE PostDown = iptables -D FORWARD -i %i -j ACCEPT; iptables -t nat -D POSTROUTING -o eth0 -j MASQUERADE

[Peer] # client foo PublicKey = [FOO's PUBLIC KEY] PresharedKey = [PRE-SHARED KEY] AllowedIPs = 10.113.0.1/32, 10.113.1.0/24

[Peer] # client bar PublicKey = [BAR's PUBLIC KEY] AllowedIPs = 10.113.0.2/32, 10.113.2.0/24

# Configuration – Interface

#### □ Address (optional)

• IP address and netmask of the interface

#### □ ListenPort

• Wg service listen port

### $\Box$  PrivateKey

• Private key of the interface

#### PreUp / PreDown / PostUp / PostDown

• Run shell scripts before / after interface up / down  $\triangleright$  E.g., Setup firewall rules

# Configuration – Peer

#### **Q** PublicKey

Public key of the peer

#### **Q** AllowedIPs

• IP addresses that are allowed to pass through this peer

#### □ Endpoint (Optional)

- Location of the peer
- Wg will also use the previous connections to detect this configuration

#### □ PersistentKeepalive (Optional)

- By default, Wg send packs only if there are data to be send
- Send packs to peer periodically to bypass NAT or Firewall
- □ PresharedKey (Optional)
	- Pre-shared key for additional symmetric encryption

# Generate Key Pair

### $\Box$  Key pair

- $$wg$  genkey > privatekey
- $$wg pubkey < privatekey > publickey$

### $\Box$  Pre-shared key

• # wg genpsk > preshared

# Cryptokey Routing

- WireGuard will add routing rules to system routing table according to the configurations
- $\Box$  Once packets go inside WireGuard, it is routed according to Cryptokey Routing
	- When sending packets, the list of allowed IPs behaves as a sort of routing table
	- When receiving packets, the list of allowed IPs behaves as a sort of access control list

# Built-in Roaming

- When the client connects to server, server record the IP of client, and communicate with client by this IP
- $\Box$  When client (or even server) change its IP, it sends data to the peer and the peer will update the IP
- □ Both client and server send encrypted data to the most recent IP endpoint for which they authentically decrypted data. Thus, there is full IP roaming on both ends

# Example – Build a Bridge VPN Server

Follow the setup guide and build a Wg peer as a VPN server

- $\Box$  Enable ip forwarding
	- # sysctl net.ipv4.ip\_forward=1

Setup NAT so clients can connect to internet through the VPN server

- Add these lines to wg0.conf
	- $\triangleright$  PostUp = iptables -A FORWARD -i %i -j ACCEPT; iptables -t nat -A POSTROUTING -o eth0 -j MASQUERADE
	- $\triangleright$  PostDown = iptables -D FORWARD -i %i -j ACCEPT; iptables -t nat -D POSTROUTING -o eth0 -j MASQUERADE

# Connect from mobile

- □ For mobile app, user can use QR-Code to import configuration file, instead of copy-paste private key from other ways
	- \$ qrencode -t ansiutf8 < wgconfig.conf

### User authentication

- $\Box$  Every peer has its own private key for identity authentication
- $\Box$  Integration with other authentication system (like LDAP) may need other software support
	- For now, WireGuard only provide simple tunnel connections between peers

### Reference

- <https://www.wireguard.com/>
- <https://www.wireguard.com/quickstart/>
- <https://wiki.archlinux.org/index.php/WireGuard>